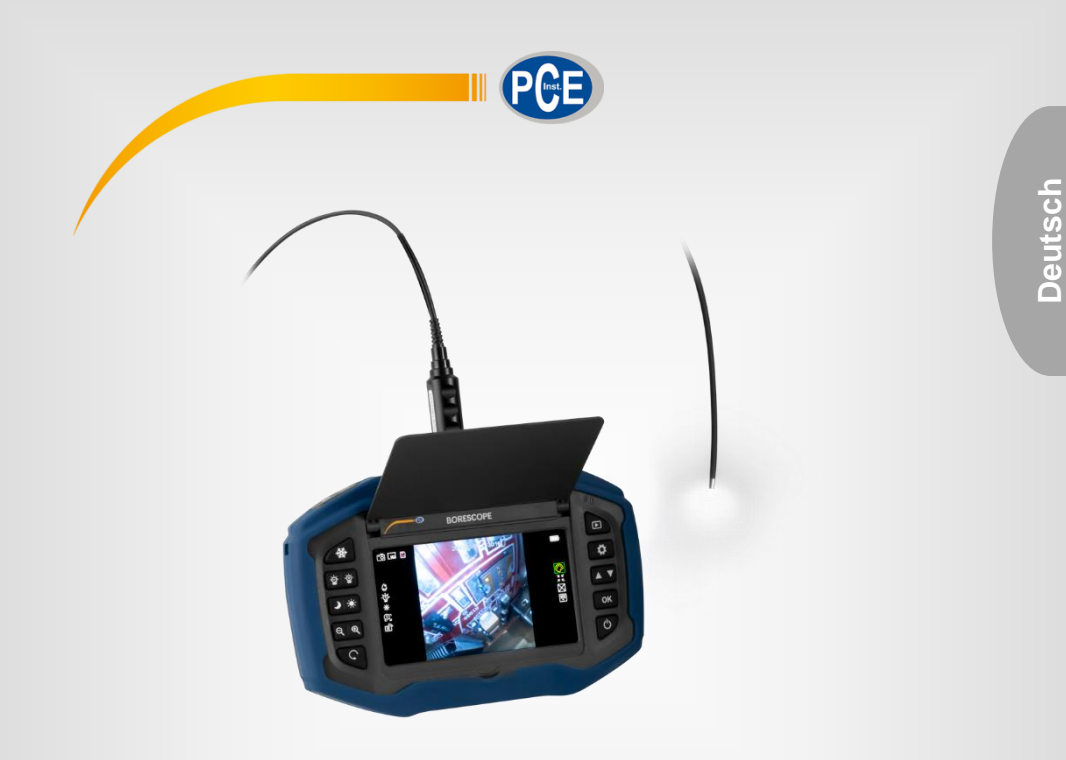

**Deutsch**

# **Bedienungsanleitung**

Endoskop PCE-VE 270 Serie

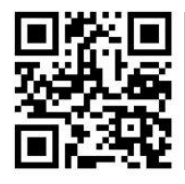

**User manuals in various languages (français, italiano, español, português, nederlands, türk, polski, русский,** 中文**) can be found by using our product search on: www.pce-instruments.com**

> Letzte Änderung: 5. Januar 2021  $v1.0$

> > © PCE Instruments

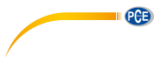

# *Inhaltsverzeichnis*

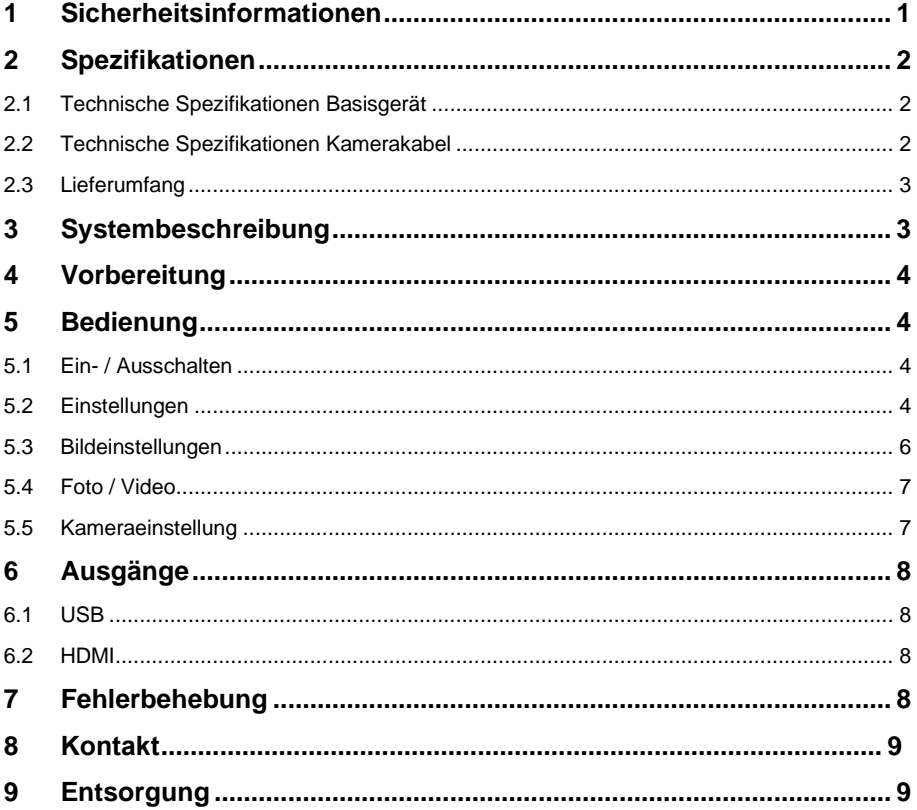

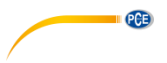

#### <span id="page-2-0"></span>**1 Sicherheitsinformationen**

Bitte lesen Sie dieses Benutzer-Handbuch sorgfältig und vollständig, bevor Sie das Gerät zum ersten Mal in Betrieb nehmen. Die Benutzung des Gerätes darf nur durch sorgfältig geschultes Personal erfolgen. Schäden, die durch Nichtbeachtung der Hinweise in der Bedienungsanleitung entstehen, entbehren jeder Haftung.

- Dieses Messgerät darf nur in der in dieser Bedienungsanleitung beschriebenen Art und Weise verwendet werden. Wird das Messgerät anderweitig eingesetzt, kann es zu gefährlichen Situationen kommen.
- Verwenden Sie das Messgerät nur, wenn die Umgebungsbedingungen (Temperatur, Luftfeuchte, …) innerhalb der in den Spezifikationen angegebenen Grenzwerte liegen. Setzen Sie das Gerät keinen extremen Temperaturen, direkter Sonneneinstrahlung, extremer Luftfeuchtigkeit oder Nässe aus.
- Setzen Sie das Gerät keinen Stößen oder starken Vibrationen aus.
- Das Öffnen des Gerätegehäuses darf nur von Fachpersonal der PCE Deutschland GmbH vorgenommen werden.
- Benutzen Sie das Messgerät nie mit nassen Händen.
- Es dürfen keine technischen Veränderungen am Gerät vorgenommen werden.
- Das Gerät sollte nur mit einem Tuch gereinigt werden. Verwenden Sie keine Scheuermittel oder lösungsmittelhaltige Reinigungsmittel.
- Das Gerät darf nur mit dem von der PCE Deutschland GmbH angebotenen Zubehör oder gleichwertigem Ersatz verwendet werden.
- Überprüfen Sie das Gehäuse des Messgerätes vor jedem Einsatz auf sichtbare Beschädigungen. Sollte eine sichtbare Beschädigung auftreten, darf das Gerät nicht eingesetzt werden.
- Das Messgerät darf nicht in einer explosionsfähigen Atmosphäre eingesetzt werden.
- Der in den Spezifikationen angegebene Messbereich darf unter keinen Umständen überschritten werden.
- Wenn die Sicherheitshinweise nicht beachtet werden, kann es zur Beschädigung des Gerätes und zu Verletzungen des Bedieners kommen.
- Das Endoskop wurde für den industriellen Einsatz entwickelt und darf nicht für medizinische Zwecke verwendet werden.

Für Druckfehler und inhaltliche Irrtümer in dieser Anleitung übernehmen wir keine Haftung. Wir weisen ausdrücklich auf unsere allgemeinen Gewährleistungsbedingungen hin, die Sie in unseren Allgemeinen Geschäftsbedingungen finden.

Bei Fragen kontaktieren Sie bitte die PCE Deutschland GmbH. Die Kontaktdaten finden Sie am Ende dieser Anleitung.

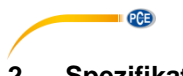

# <span id="page-3-0"></span>**2 Spezifikationen**

### <span id="page-3-1"></span>**2.1 Technische Spezifikationen Basisgerät**

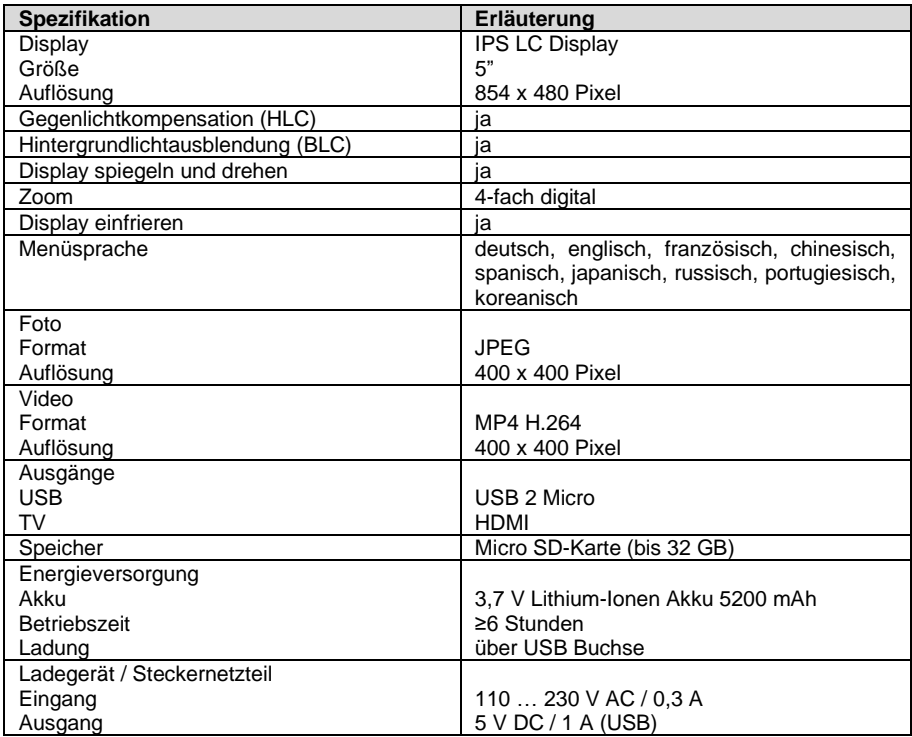

### <span id="page-3-2"></span>**2.2 Technische Spezifikationen Kamerakabel**

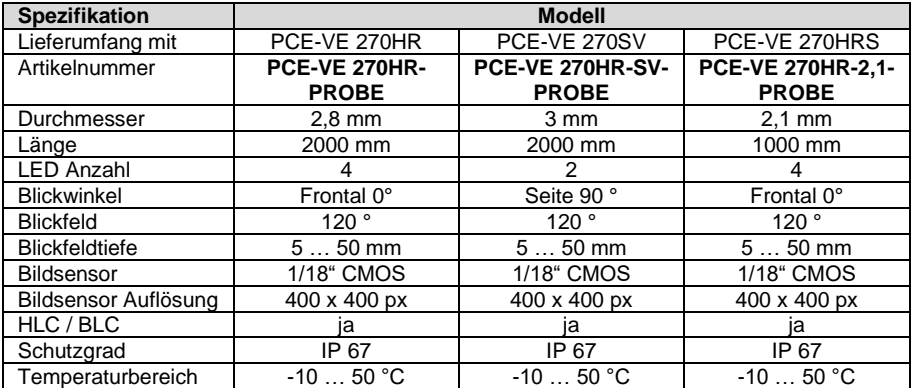

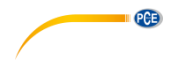

#### <span id="page-4-0"></span>**2.3 Lieferumfang**

- 1 x Endoskop Basisgerät PCE-VE 270
- 1 x Endoskopkabel je nach Ausführung
- 1 x Ladegerät
- 1 x HDMI Kabel
- 1 x Micro-USB Kabel
- 1 x Aufstellfuß
- 1 x Tragekoffer
- 1 x Anleitung

## <span id="page-4-1"></span>**3 Systembeschreibung**

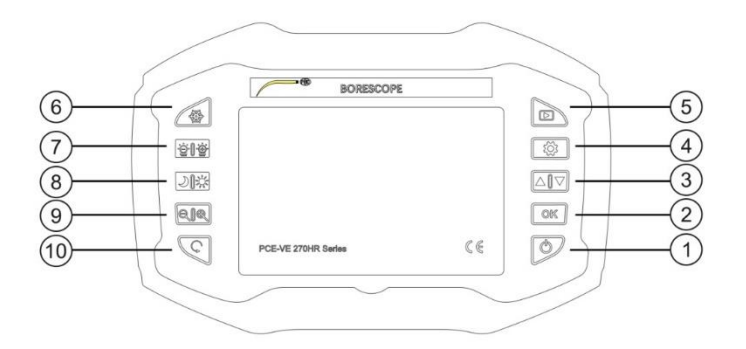

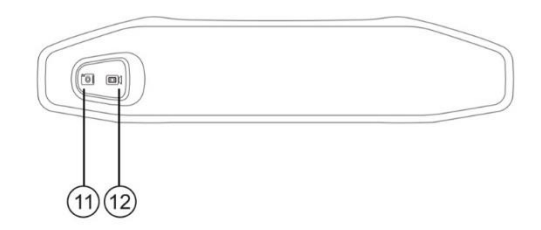

- 
- 
- 
- $\overline{4}$  Einstellungen (9)
- 
- ① Ein / Aus ⑥ Display einfrieren
- ② OK ⑦ Kamera LED Helligkeit
- ③ Auf / Ab ⑧ Gegenlichtkompensation /
	- Hintergrundlichtausblendung
- ⑤ Speicher aufrufen ⑩ Bild spiegeln / drehen
- 
- ⑪ Foto-Auslöser ⑫ Video-Auslöser

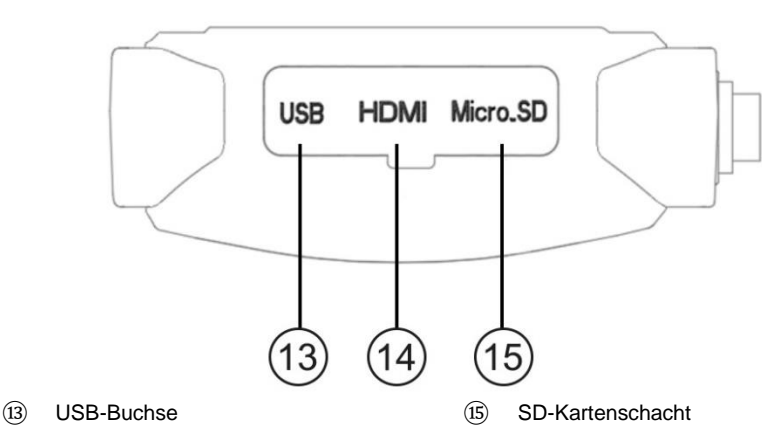

⑭ HDMI-Buchse

PCE

### <span id="page-5-0"></span>**4 Vorbereitung**

- Laden Sie das Basisgerät mit Hilfe des Steckernetzteils und des USB-Kabels komplett auf.
- Setzen Sie die SD-Karte in den Kartenschacht ein (falls diese bei der Lieferung nicht eingesetzt ist). Schieben Sie hierzu das Schutzgummi auf der rechten Geräteseite ein wenig nach hinten und öffnen Sie die Abdeckung.
- Stecken Sie den Stecker des Endoskopkabels in die auf der Kopfseite des Basisgerätes befindliche Buchse (passt nur in einer Stellung). Arretieren Sie das Endoskopkabel mit der Überwurfmutter.
- Schalten Sie das Gerät ein und stellen, wie unter dem Punkt "Bedienung" beschrieben, im Menü die Parameter Sprache, Uhrzeit, Datum usw. nach Ihren Wünschen ein.

### <span id="page-5-2"></span><span id="page-5-1"></span>**5 Bedienung**

#### **5.1 Ein- / Ausschalten**

Einschalten: Halten Sie die Taste  $(1)$  "Ein / Aus" für 3 Sekunden gedrückt. Ausschalten: Halten Sie die Taste  $(1)$  "Ein / Aus" für 3 Sekunden gedrückt.

#### <span id="page-5-3"></span>**5.2 Einstellungen**

Betätigen Sie die Taste (4) "Einstellungen".

#### **5.2.1 Sprache**

Wählen Sie mit den Pfeiltasten (3) die Einstellungsoption "Sprache". Bestätigen Sie die Auswahl mit der Taste (2) "OK". Wählen Sie mit den Pfeiltasten ③ die gewünschte Sprache. Bestätigen Sie die Auswahl mit der Taste (2) "OK". Mit der Taste 4. Einstellungen" beenden Sie den Einstellungsmodus.

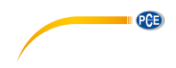

#### **5.2.2 Datum / Uhrzeit**

Wählen Sie mit den Pfeiltasten (3) die Einstellungsoption "Datum / Uhrzeit".

Bestätigen Sie die Auswahl mit der Taste (2) "OK".

Wählen Sie mit den Pfeiltasten 3) das aktuelle Jahr, den Monat und den Tag in der vorgegebenen Reihenfolge.

Bestätigen Sie die jeweilige Auswahl mit der Taste (4) "Einstellungen".

Wählen Sie mit den Pfeiltasten ③ die aktuelle Stunde und Minute in der vorgegebenen Reihenfolge.

Bestätigen Sie die jeweilige Auswahl mit der Taste (4) "Einstellungen".

Wählen Sie mit den Pfeiltasten ③ das gewünschte Datumsformat.

Bestätigen Sie die Auswahl mit der Taste 4. Einstellungen".

Bestätigen Sie die Eingaben mit der Taste (2) "OK".

Mit der Taste (4) Einstellungen" beenden Sie den Einstellungsmodus.

#### **5.2.3 Auto-Abschaltung**

Die Stromsparfunktion schaltet das Gerät nach der eingestellten Inaktivitätszeit (kein Tastendruck) ab.

Wählen Sie mit den Pfeiltasten (3) die Einstellungsoption "Auto-Abschaltung".

Bestätigen Sie die Auswahl mit der Taste (2) "OK"

Wählen Sie mit den Pfeiltasten ③ den Abschaltzeitpunkt.

Bestätigen Sie die Auswahl mit der Taste (2) "OK".

#### **5.2.4 Zeitstempel**

Mit der Funktion "Zeitstempel" können Sie die Fotos mit einem Zeitstempel versehen.

Wählen Sie mit den Pfeiltasten (3) die Einstellungsoption "Zeitstempel".

Bestätigen Sie die Auswahl mit der Taste (2) "OK".

Wählen Sie mit den Pfeiltasten (3) das gewünschte Format oder "kein Zeitstempel" aus.

Bestätigen Sie die Auswahl mit der Taste (2) "OK".

Mit der Taste  $\overline{4}$ . Einstellungen" beenden Sie den Einstellungsmodus.

#### **5.2.5 Formatieren**

Mit der Funktion "Formatieren" können Sie die die SD-Karte im Gerät formatieren.

Wählen Sie mit den Pfeiltasten (3) die Einstellungsoption "Formatieren". Bestätigen Sie die Auswahl mit der Taste (2) "OK".

Wählen Sie mit den Pfeiltasten 3 die Option "Ja" (SD-Karte formatieren) oder "Nein" (nicht formatieren).

Bestätigen Sie die Auswahl mit der Taste (2) "OK".

Mit der Taste  $\left(4\right)$  "Einstellungen" beenden Sie den Einstellungsmodus.

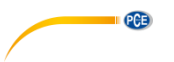

#### **5.2.6 Werkseinstellung**

Mit der Funktion "Werkseinstellung" setzen Sie das Gerät auf die Werkseinstellungen zurück.

Wählen Sie mit den Pfeiltasten 3 die Einstellungsoption "Werkseinstellung". Bestätigen Sie die Auswahl mit der Taste ② "OK".

Wählen Sie mit den Pfeiltasten 3 die Option "Ja" oder "Nein". Bestätigen Sie die Auswahl mit der Taste (2) "OK".

Mit der Taste  $\widehat{A}$  "Einstellungen" beenden Sie den Einstellungsmodus.

#### **5.2.7 Geräteinfo**

Mit der Funktion können Sie Infos zum Gerät abrufen.

#### **5.2.8 FW Update**

Mit der Funktion "FW Update" kann, wenn erforderlich, eine neue Firmware aufgespielt werden. Dies ist nur bei nicht durch "Zurücksetzen auf Werkseinstellung" zu behebenden Funktionsstörungen evtl. notwendig. Zum Aktualisieren der Firmware ist es erforderlich, eine SD-Karte mit der entsprechenden Datei einzusetzen.

Wählen Sie mit den Pfeiltasten (3) die Einstellungsoption "FW Update". Bestätigen Sie die Auswahl mit der Taste (2) "OK". Wählen Sie mit den Pfeiltasten (3) die Option "Ja" oder "Nein". Bestätigen Sie die Auswahl mit der Taste (2) "OK".

Mit der Taste  $\overline{4}$ . Einstellungen" beenden Sie den Einstellungsmodus.

#### <span id="page-7-0"></span>**5.3 Bildeinstellungen**

#### **5.3.1 Farbeinstellung**

Navigieren Sie mit den Pfeiltasten 3 auf das Symbol  $\bigcirc$  am rechten Bildschirmrand. Mit der Taste ② "OK" können Sie zwischen den Modi Farbe, Schwarz-Weiß oder Negativ wechseln.

Die Einstellung wird bei Foto- und Videoaufnahmen übernommen.

#### **5.3.2 Bildschirmgröße**

Navigieren Sie mit den Pfeiltasten ③ auf das Symbol  $\frac{22}{3}$  /  $\frac{12}{25}$  am rechten Bildschirmrand. Mit der Taste ② "OK" können Sie zwischen den Modi Normalbild oder Breitbild wechseln. Die Einstellung Breitbild wird bei Foto- und Videoaufnahmen nicht übernommen.

#### **5.3.3 Gitternetz**

Navigieren Sie mit den Pfeiltasten 3) auf das Symbol **bei am rechten Bildschirmrand.** Mit der Taste ② "OK" können Sie zwischen den Modi ohne oder mit Gitternetz in 3 Rastergrößen (2 x 4, 8 x 4, 16 x 8) wechseln.

Die Einstellung Gitternetz wird bei Foto- und Videoaufnahmen nicht übernommen.

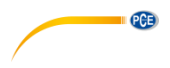

#### **5.3.4 Weißabgleich**

Navigieren Sie mit den Pfeiltasten 3 auf das Symbol **Burgen am rechten Bildschirmrand.** 

Mit der Taste ② "OK" können Sie zwischen den Modi ohne oder mit automatischem Weißabgleich wechseln.

Die Einstellung wird bei Foto- und Videoaufnahmen übernommen.

#### <span id="page-8-0"></span>**5.4 Foto / Video**

#### **5.4.1 Foto**

Zur Aufnahme eines Fotos betätigen Sie die "Foto-Auslösetaste"  $(1)$ . Die Fotos werden im JPEG Format auf der Speicherkarte abgelegt.

#### **5.4.2 Video**

Zur Aufnahme eines Videos betätigen Sie die "Video-Auslösetaste" (12).

Die Aufnahmedauer wird auf der linken Seite des Displays angezeigt.

Während der Aufnahme kann mit der Taste ⑥ "Einfrieren" zwischen den Modi Farbe, Schwarz-Weiß oder Negativ gewählt werden.

Um die Aufnahme zu beenden, betätigen Sie nochmals die Video-Auslösetaste (12).

Die Videos werden im MP4 Format auf der Speicherkarte abgelegt.

#### **5.4.3 Speicher**

Zur Ansicht der gespeicherten Fotos und Videos gehen Sie mit Betätigung der Taste (5) "Speicher aufrufen" in den Speicherbereich.

Mit den "Foto / Video-Auslösetasten" ⑪ ⑫ rufen Sie den jeweiligen Speicherbereich auf. Mit den Pfeiltasten ③ blättern Sie durch die Fotos / Videos.

Die Taste (2) "OK" startet oder beendet das Video.

Mit einer erneuten Betätigung der Taste (5) "Speicher aufrufen" beenden Sie die Speicheransicht.

#### <span id="page-8-1"></span>**5.5 Kameraeinstellung**

Der Status der jeweiligen Einstellungen wird am linken Displayrand angezeigt.

#### **5.5.1 Bild einfrieren**

Betätigen Sie die Taste 6, "Einfrieren", um das Bild einzufrieren. Mit einer weiteren Betätigung wird dieser Modus wieder aufgehoben.

#### **5.5.2 LED Helligkeit**

Die LEDs an der Kamera können mit der Taste (7) "Helligkeit" in 5 Helligkeitsstufen an die Lichtverhältnisse anpasst werden.

#### **5.5.3 Gegenlichtkompensation / Hintergrundlichtausblendung**

Die Gegenlichtkompensation / Hintergrundlichtausblendung kann den mit der Taste (8) .Gegenlichtkompensation / Hintergrundlichtausblendung" an die Gegebenheiten angepasst werden.

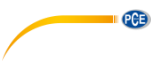

#### **5.5.4 Zoom**

Der digitale Zoom kann mit der Taste (9) "Zoom" in 4 Stufen eingestellt werden: Normal, 2-fach, 4-fach. 8-fach

#### **5.5.5 Bild spiegeln / drehen**

Mit der Taste (10) "Bild spiegeln / drehen" besteht die Möglichkeit, das Bild zu spiegeln und / oder zu drehen.

### <span id="page-9-1"></span><span id="page-9-0"></span>**6 Ausgänge**

#### **6.1 USB**

Der USB-Ausgang ( $\Omega$ ) dient zur Übertragung der gespeicherten Daten von der SD-Karte zum PC. Eine Spiegelung des Displaybildes auf einen PC ist nicht möglich. Des Weiteren wird der USB-Port zu Laden des Akkus benötigt.

#### <span id="page-9-2"></span>**6.2 HDMI**

Über den HDMI Ausgang (14) können externe bildgebende Geräte angeschlossen werden. Mit Anschluss des HDMI-Kabels wird das Display des PCE-VE 270 abgeschaltet. Der Display-Inhalt wird nur auf das externe Gerät übertragen.

### <span id="page-9-3"></span>**7 Fehlerbehebung**

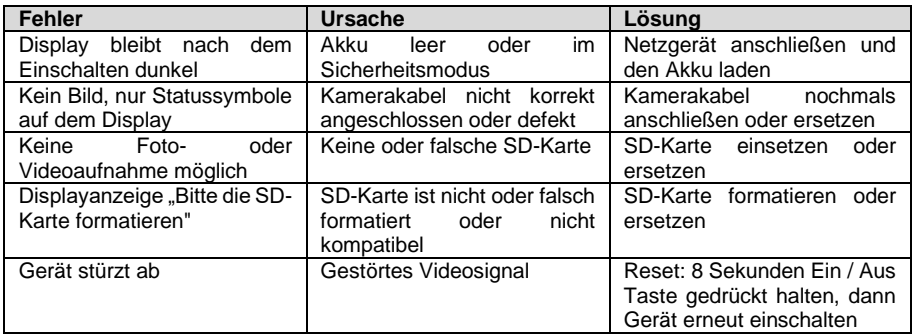

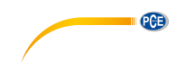

### <span id="page-10-0"></span>**8 Kontakt**

[Bei Fragen, Anregungen oder auch technischen Problemen stehen wir Ihnen gerne zur](https://www.pce-instruments.com/deutsch/agb)  Verfügung. Die entsprechenden Kontaktinformationen finden Sie am Ende dieser Bedienungsanleitung.

#### <span id="page-10-1"></span>**9 Entsorgung**

#### **HINWEIS nach der Batterieverordnung (BattV)**

Batterien dürfen nicht in den Hausmüll gegeben werden: Der Endverbraucher ist zur Rückgabe gesetzlich verpflichtet. Gebrauchte Batterien können unter anderem bei eingerichteten Rücknahmestellen oder bei der PCE Deutschland GmbH zurückgegeben werden.

#### **Annahmestelle nach BattV:**

PCE Deutschland GmbH Im Langel 4 59872 Meschede

Zur Umsetzung der ElektroG (Rücknahme und Entsorgung von Elektro- und Elektronikaltgeräten) nehmen wir unsere Geräte zurück. Sie werden entweder bei uns wiederverwertet oder über ein Recyclingunternehmen nach gesetzlicher Vorgabe entsorgt. Alternativ können Sie Ihre Altgeräte auch an dafür vorgesehenen Sammelstellen abgeben.

WEEE-Reg.-Nr.DE69278128

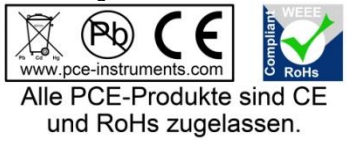

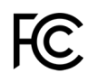

# **PCE Instruments Kontaktinformationen**

#### **Germany France Spain**

Im Langel 4 23, rue de Strasbourg<br>
D-59872 Meschede<br>
67250 Soultz-Sous-Fo

**PCE** 

#### **United Kingdom Italy Turkey**

PCE Instruments UK Ltd PCE Italia s.r.l. PCE Teknik Cihazları Ltd.Şti. www.pce-instruments.com/english www.pce-instruments.com/italiano www.pce-instruments.com/turkish

#### **The Netherlands China China Hong Kong**

#### **United States of America**

PCE Americas Inc. 1201 Jupiter Park Drive, Suite 8 Jupiter / Palm Beach 33458 FL USA Tel: +1 (561) 320-9162 Fax: +1 (561) 320-9176 info@pce-americas.com www.pce-instruments.com/us

PCE Deutschland GmbH PCE Instruments France EURL PCE Ibérica S.L.<br>
Im Langel 4 23 rue de Strasbourg PCE Ibérica S.L.<br>
Calle Mayor 53 67250 Soultz-Sous-Forets 02500 Tobarra (Albacete) Deutschland France España Tel.: +49 (0) 2903 976 99 0 Téléphone: +33 (0) 972 3537 17 Tel. : +34 967 543 548 Fax: +49 (0) 2903 976 99 29 Numéro de fax: +33 (0) 972 3537 18 Fax: +34 967 543 542 info@pce-instruments.com info@pce-france.fr info@pce-iberica.es www.pce-instruments.com/deutsch www.pce-instruments.com/french www.pce-instruments.com/espanol

Unit 11 Southpoint Business Park Via Pesciatina 878 / B-Interno 6 Halkalı Merkez Mah. Ensign Way, Southampton 55010 Loc. Gragnano Pehlivan Sok. No.6/C Hampshire Capannori (Lucca) 34303 Küçükçekmece - İstanbul United Kingdom, SO31 4RF **Internal Türkiye** Italia Türkiye Türkiye Tel: +44 (0) 2380 98703 0 Telefono: +39 0583 975 114 Tel: 0212 471 11 47 Fax: +44 (0) 2380 98703 9 Fax: +39 0583 974 824 Faks: 0212 705 53 93 info@pce-instruments.co.uk info@pce-italia.it info@pce-cihazlari.com.tr

PCE Brookhuis B.V. PCE (Beijing) Technology Co., Limited PCE Instruments HK Ltd. Institutenweg 15 1519 Room, 6 Building Unit J, 21/F., COS Centre 7521 PH Enschede Zhong Ang Times Plaza 56 Tsun Yip Street Nederland No. 9 Mentougou Road, Tou Gou District Kwun Tong Telefoon: +31 (0)53 737 01 92 102300 Beijing, China Kowloon, Hong Kong info@pcebenelux.nl Tel: +86 (10) 8893 9660 Tel: +852-301-84912 www.pce-instruments.com/dutch info@pce-instruments.cn infomether infomether infomether infomether infomether infomether infomether infomether infomether infomether infomether infomether infomether infomether infomether inf www.pce-instruments.cn www.pce-instruments.cn